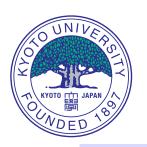

# How to install the integrated code: TASK

## A. Fukuyama

Professor Emeritus, Kyoto University

- 1. Preparation for macOS
- 2. In case of macOS major version up
- 3. Preparation for Ubuntu
- 4. Introduction to git
- 5. Install task and related libraries
- 6. Introduction to the task code
- 7. Install PETSc

# **Preparation for macOS (1)**

### Install Xcode

- Xcode: development environment on macOS
- Use App Store
- Category: Development
- Choose and install Xcode

### Install Command Line Tools

- Command\_Line\_Tools: various Unix commands for development
- Input command on terminal
- xcode-select --install

### Install XQartz

Download and install XQartz from https://www.xquartz.org

## Install java

 Download and install java from https://www.java.com/en/download/mac\_download.jsp

# **Preparation for macOS (2)**

## Install Macports

- Download the latest macports binary from https://www.macports.org
- Select tab: Installing MacPorts
- Quickstart: download and install MacPorts installer for appropriate macOS version
- MacPorts is mostly installed at /opt/local
- Update to the latest Macports
  - sudo port selfupdate
  - sudo port upgrade outdated

## Install compiler and related modules

- gfortran: sudo port install gcc12
- mpich: sudo port install mpich
- Others: sudo port install gmake cmake imake

# In case of macOS major version-up

- macOS major version-up: e.g. 13.3 ⇒ 14.0
- Update Xcode
  - Use App Store to update Xcode
- Update Command\_Line\_Tools
  - xcode-select --install
- Update Macports
  - Download and install the Macports binary for the new version of macOS from https://www.macports.org
  - It may take a few days before the binary for the new version of macOS becomes available.
  - Update the installed ports to the new Macports binary
    - sudo port selfupdate
    - sudo port upgrade outdated

# **Preparation for Ubuntu**

## 1. Install required modules

```
sudo apt-get install gfortran-12
sudo apt-get install gcc-12
sudo apt-get install g++-12
sudo apt-get install git
sudo apt-get install xorg-dev
sudo apt-get install valgrind
sudo apt-get install cmake
sudo apt-get install python
sudo apt-get install mpich
```

# How to use git (1)

git: version and remote repository control facility

## Repositories

- local: in your machine
- remotes: in remote servers
- remotes/origin: in default server: bpsi.nucleng.kyoto-u.ac.jp

### Branches

- There are several branches for code development
  - master: default, stable version, often rather old
  - develop: latest version, where I am working
  - others: branches for working specific modules
- cd task
- git branch : list branch names, local only
- git branch -a : list branch names, local and remote

# How to use git (2)

## To use develop branch

- Create local branch develop and associate it with remote develop
- git checkout -t -b develop origin/develop
- git branch
- Change working branch
  - git checkout master
  - git checkout develop
- Update working branch: download from remote repository
  - git pull
    - Your modification is kept, if committed.
    - If uncommitted modification remains, no overwrite.
    - use git stash to keep away your modification.
    - If there are conflicts with your committed modification, the conflicts are indicated in the file. Correct them and git pull again.

# How to use git (3)

- To check your modification
  - git status
- To commit your modification with message: only local depository is updated. message is required.
  - git commit -a -m'message'
- To list all modification
  - git log
- To show difference from committed repository
  - git diff [filename]
- For more detail, visit
  - https://git-scm.com/documentation

# **Install TASK (1)**

- Check availability of git: just command input "git"
- Set your identity: To record who changed the code?
  - git config -global user.name "[your-full-name]"
  - git config -global user.email [your-mail-address]
  - For example,
    - git config -global user.name "Atsushi Fukuyama"
    - git config -global user.email fukuyama@nucleng.kyoto-u.ac.jp
  - Data is saved in \$HOME/.gitconfig
- Create a working directory: any directory name is OK
  - mkdir git
  - cd git

# **Install TASK (2)**

- Download TASK and necessary libraries for download only
  - git clone https://bpsi.nucleng.kyoto-u.ac.jp/pub/git/gsaf.git
  - git clone https://bpsi.nucleng.kyoto-u.ac.jp/pub/git/bpsd.git
  - git clone https://bpsi.nucleng.kyoto-u.ac.jp/pub/git/task.git
- Download TASK and necessary libraries for download and upload
  - git clone ssh://username@bpsi.nucleng.kyoto-u.ac.jp/pub/git/gsaf.git
  - git clone ssh://username@bpsi.nucleng.kyoto-u.ac.jp/pub/git/bpsd.git
  - git clone ssh://username@bpsi.nucleng.kyoto-u.ac.jp/pub/git/task.git
  - username@ can be omitted if the usernames at remote and local are same.

### Three directories are created

- gsaf: graphic library
- bpsd: data interface library
- task: main TASK directory

# **Install TASK (3)**

## Install graphic library GSAF

- cd git/gsaf/src
- Copy Makefile.arch appropriate for your environment
  - for macOS: cp ../arch/macos-gfortran/Makefile.arch .
  - for Ubuntu: cp ../arch/ubuntu-gfortran64-static/Makefile.arch .
- Edit Makefile.arch: adjust BINPATH and LIBPATH to available ones
  - BINPATH: graphic commands are located, should be included in \$PATH in ~/.profile or ./zprofile
  - LIBPATH: graphic libraries are located, should be included in library path for compiling applications using the graphic libs.
- make
- make install
  - if BINPATH is protected, use "sudo make install"

# **Install TASK (4)**

## Check the availability of GSAF library

- cd test
- make
- Applications using GSAF library must be started from X11 window such as xterm, not from Terminal on macOS.
- ./bsctest
- 5 : Choose the size of window
- c : Continue the run
- m
- New graphic window opens and marks and lines are drawn.
- To go back to the original window, enter CR.
- If focus does not change, click the original window and check XQartz preferences.
- e : Close the graphic window
- cd ../../..

# **Install TASK (5)**

- Use the latest develop branch and setup files, make.header and make.mtxp
  - cd task
  - git checkout -t -b develop origin/develop
  - cp make.header.org make.header
  - Edit make.header to remove comments for target OS and compiler
- Compile data exchange library BPSD
  - cd ../bpsd
  - make
  - cd ../task

# **Install TASK (6)**

## Choice of matrix solver configuration

- Single processing without MPI: make.mtxp.nompi
- Single processing with MPI: make.mtxp.mpi
- Multi processing with parallel real matrix solver: make.mtxp.petsc
- Multi processing with parallel real and complex solver: make.mtxp.petsc+mumps

## Module using parallel matrix solver

- Real: fp, ti, pic, t2
- Complex: wmx, wf2d, wf2dt, wf2dx, wq

## Setup matrix solver library

- cd mtxp
- cp make.mtxp.XXX make.mtxp
- make
- cd ..

# **Install TASK (7)**

## • Compile modules:

- cd lib
- make
- cd ..
- Compile and run TASK module: eq for example
  - cd eq
  - make
  - ./eq
  - **-** 5
  - C
  - r
  - **–** g
  - s, CR, CR, ⋯
  - X
  - q

## How to use GSAF

- At the beginning of the program
  - Set graphic resolution (0: metafile output only, no graphics)
  - commands
    - c: continue
    - f: set metafile name and start saving
- At the end of one page drawing
  - commands
    - c or CR: change focus to original window and continue
    - f: set metafile name and start saving
    - s: start saving and save this page
    - y: save this page and continue
    - n: continue without saving
    - d: dump this page as a bitmap file "gsdumpn"
    - b: switch on/off bell sound
    - q: quit program after confirmation

# **Graphic Utilities**

## Utility program

- gsview: View metafile
- gsprint: Print metafile on a postscript printer
- gstoeps: Convert metafile to eps files of each page
- gstops: Convert metafile to a postscript file of all pages
- gstotgif: Convert metafile to a tgif file for graphic editor tgif
- gstotsvg: Convert metafile to a svg file for web browser

## Options

- -a: output all pages, otherwise interactive mode
- -s ps: output from page ps
- -e pe: output until page pe
- -p np: output contiguous np pages on a sheet
- b: output without title
- -r: rotate page
- -z: gray output

# **Typical File Name of TASK**

- xxcomm.f90: Definition of global variables, allocation of arrays
- xxmain.f90: Main program for standalone use, read XXparm file
- xxmenu.f90: Command input
- xxinit.f90: Default values
- xxparm.f90: Read input parameters
- xxview.f90: Show input parameters
- XXprep.f90: Initialization of run, initial profile
- xxexec.f90: Execution of run
- xxgout.f90: Graphic output
- xxfout.f90: Text file output
- xxsave.f90: Binary file output
- xxload.f90: Binary file input

# **Typical input command**

- When input line includes =, interpreted as a namelist input (e.g., rr=6.5)
- When the first character is not an alphabet, interpreted as line input
- r: Initialize profiles and execute
- c: Continue run
- p: Namelist input of input parameters
- v: Display of input parameters
- s: Save results into a file
- 1: Load results from a file
- q: End of the program
- Order of input parameter setting
  - Setting at the subroutine xx\_init in xxinit.f90
  - Read a namelist file xxparm at the beginning of the program
  - Setting by the input line

# **Install PETSc (1)**

- **PETSc**: Parallel matrix solver library
  - blas,lapack: matrix solver tolls
  - scalapack, metis, parmetis, blacs, superlu: parallel solver tools
  - MUMPS: Direct matrix solver for real and complex
  - PETSc: Iterative matrix solver for real or complex
- Make PETSc directory and change its owner
  - sudo mkdir /opt/PETSc
  - sudo chown /opt/PETSc \$USERNAME
  - cd /opt/PETSc
- Download latest PETSc library package by git
  - First download of PETSc source
    - git clone -b release https://gitlab.com/petsc/petsc.git petsc
  - In order to update PETSc source
    - git pull

# **Install PETSc (2)**

- Provide environment variables for PETSC in ~/.profile or .zprofile
  - export PETSC\_DIR=/opt/PETSc/petsc
  - export PETSC\_ARCH=default
- Configure script in python
  - Copy default.py to /opt/PETSc/petsc
  - Provide exec attribute to default.py
    - chmod 755 default.py
  - Execute configuration script (It may take half an hour.)
    - ./default.py
  - Additional libraries are created in default/externalpackages
- Make and check PETSc library
  - make (It may take half an hour.)
  - make check